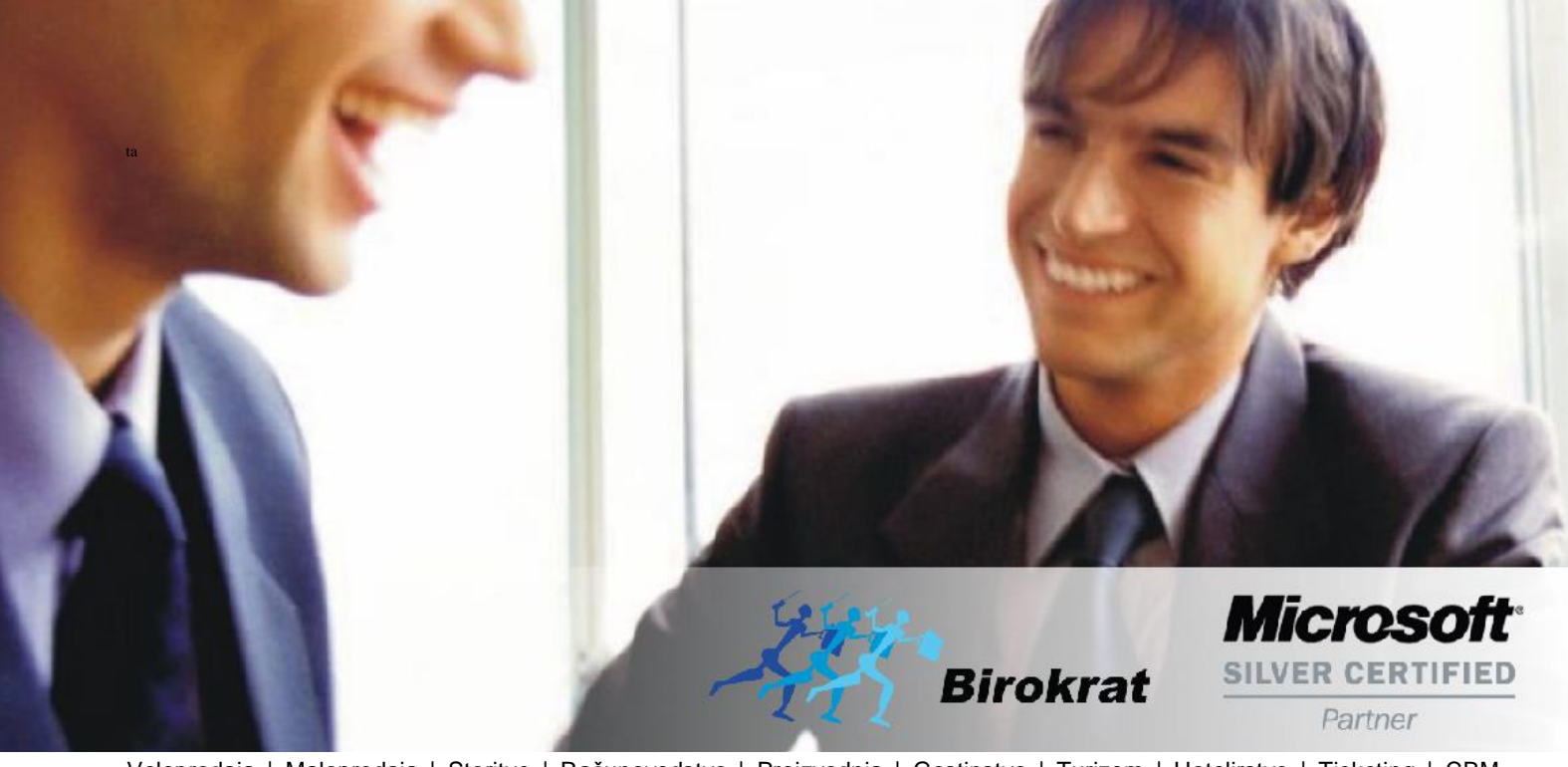

[Veleprodaj](http://www.birokrat.si/)a | [Maloprodaja](http://www.birokratpos.si/) | [Storitve](http://www.birokrat.si/) | [Računovodstvo](http://www.birokrat.si/) | [Proizvodnja](http://www.birokrat.si/) | [Gostinstvo](http://www.birokratpos.si/) | Tu[rizem](http://www.hotelir.si/) | H[otelirstvo](http://www.hotelir.si/) | Tic[keting](http://www.birokratpos.si/default.asp?mID=sl&pID=prireditelj) | CRM | [Internetna](http://www.birokratshop.si/) trgovina | Izdelava [internetnih](http://www.elementcms.si/) strani | Grafično [oblikovanje](http://www.element.si/)

**NOVOSTI IN NASVETI ZA DELO S PROGRAMSKIM PAKETOM BIROKRAT ZA OS WINDOWS**

# **POMEMBNE NASTAVITVE PLAČE**

**JULIJ 07-2020**

OPISANE NOVOSTI VELJAJO V NAVEDENI VERZIJI PROGRAMA ALI VEČ

**Birokrat 8.042.001**

Datum izida: 15.07.2020

#### **KAZALO**

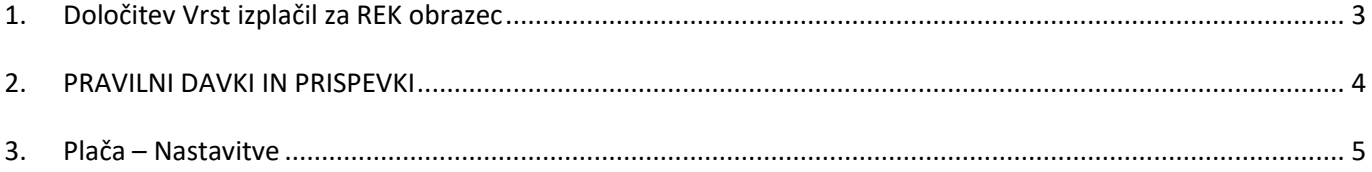

V kolikor želite, da vam plače pravilno delujejo kot tudi izdelava in oddaja REK obrazca na eDavke, potem se obvezno držite spodaj opisanih navodil:

## <span id="page-2-0"></span>**1. Določitev Vrst izplačil za REK obrazec**

V meniju Plača – Vrste del morate vsem novo uporabljenim VRSTAM DELA določiti v vrstici Vrsta izplačila za REK, da ta vrsta dela pri izdelavi obrazca gre na REK 1001. Namreč zdaj se vsa dela PONOVNO javljajo samo preko REK obrazca 1001.

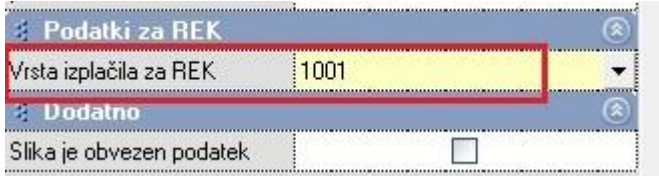

#### <span id="page-3-0"></span>**2. PRAVILNI DAVKI IN PRISPEVKI**

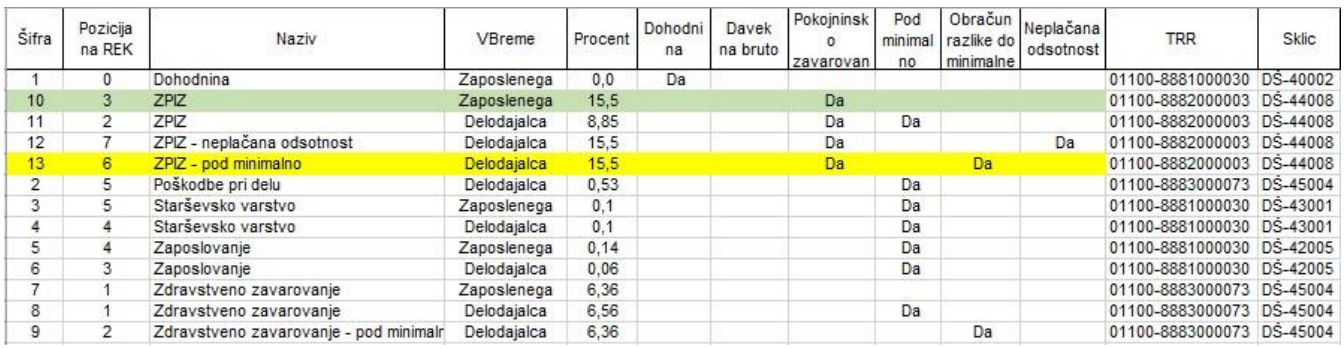

V meniju Plača – Davki in prispevki, preverite ali imate točno take prispevke kot so v spodnji slikici:

Torej MORA biti dodan Zdravstveno zavarovanje – pod minimalno in pa ZPIZ – pod minimalno s točno takimi nastavitvami kot je opisano zgoraj.

- **Dodajte novi prispevek ZPIZ – pod minimalno v breme delodajalca na pozicijo na REK 6, 15,5% ter obkljukat, da gre za »Pokojninsko zavarovanje« in »Obračuna razlike do minimalne plače«.**
- **Obstoječemu prispevku ZPIZ v breme zaposlenega je potrebno dati ven kljukci pri »Pod minimalno plačo« in »Obračuna razlike do minimalne plače«.**

Pazite katero polje boste potrdili, ker na osnovi napačnih nastavitev, vam program **NE MORE** izdelati pravilnega REK obrazca.

Šifre davkov in prispevkov so v vašem šifrantu lahko različne (pomembne so nastavitve prispevkov za pravilen obračun plač). V kolikor želite si lahko prenesete naše prispevke z interneta (klik na gumb internet), ki imajo vse pravilne nastavitve. **POZOR** - to vpliva na nastavitve avtomatskega knjiženja, ki jih je potrebno potem narediti na novo glede na nove prispevke oz. jih lahko uvozite iz naše spletne strani iz EXCEL datoteke (Datoteko lahko preneset[e TUKAJ\)](http://www.birokrat.si/media/navodila-prirocniki/nastavitevavtogk%20d.o.o.%20okt2016.xls) Vpliva tudi na izpis plačilnih nalogov, saj vam vaše nastavitve postavi na privzete (default). Nato je potrebno še enkrat izbrati partnerje pri prispevkih in ročno poklikati vsak nalog posebej.

V kolikor rabite dodatno pomoč nas kontaktirajte na info@birokrat.si.

### <span id="page-4-0"></span>**3. Plača – Nastavitve**

V kolikor v meniju Plača - Nastavitve izberete zadnji mesec, v našem primeru mesec JUNIJ, in se z drsnikom na desni strani pomaknete dol, boste videli novo vrstico **Privzete vrste izplačil za REK**. Tukaj si nastavite tako kot je prikazano na sliki spodaj:

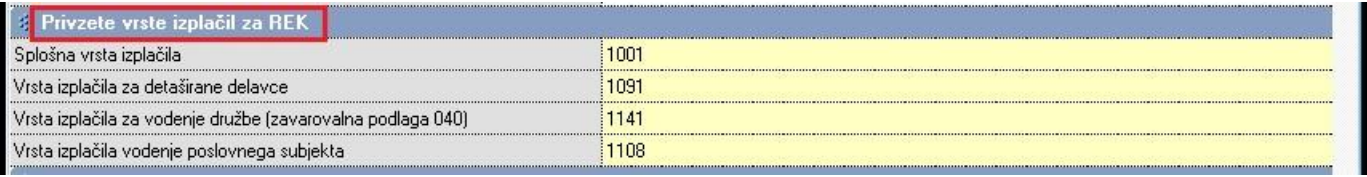